# Virtual Pet

# **Interface Design - Components**

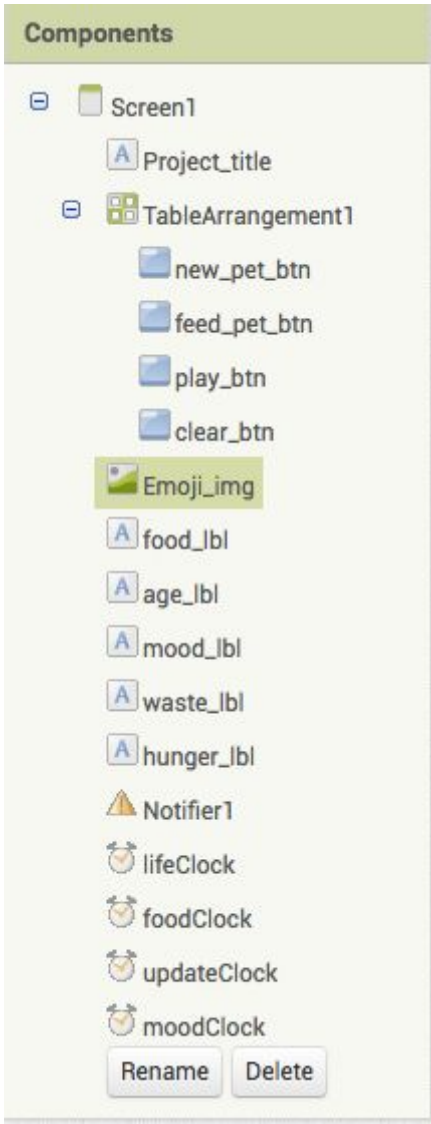

#### **Properties**

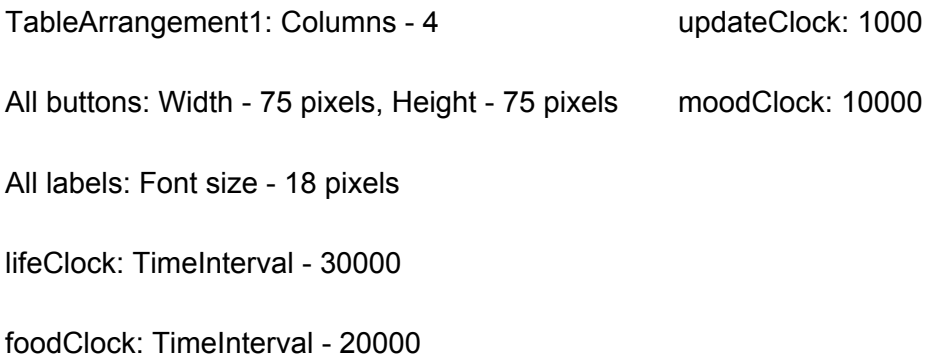

**NOTE:** You can download your own [Emoji](https://emojiisland.com/pages/free-download-emoji-icons-png) images from here: **Emoji** 

#### **How it looks**

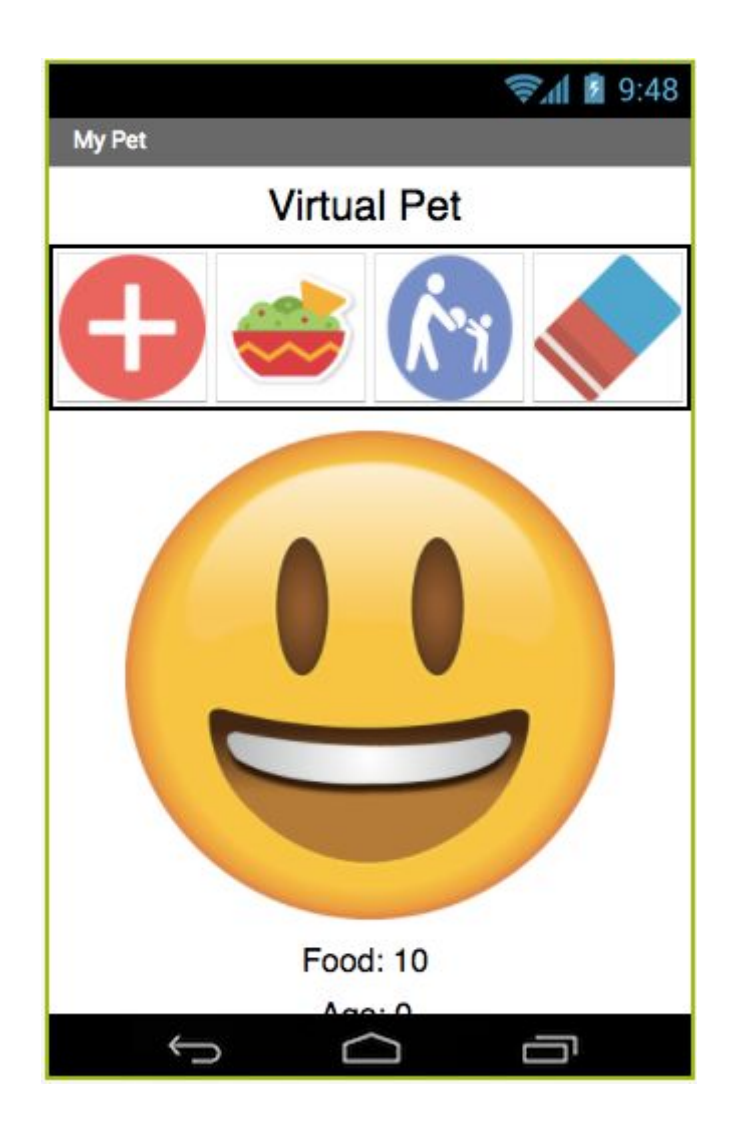

## **Blocks**

The following blocks of codes setup variables that will store all the data.

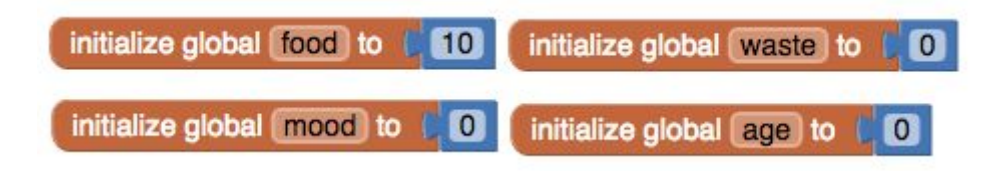

When the user clicks on the 'New' button the following code will be executed. It resets the variables to their initial state and alerts the user that their pet is alive!

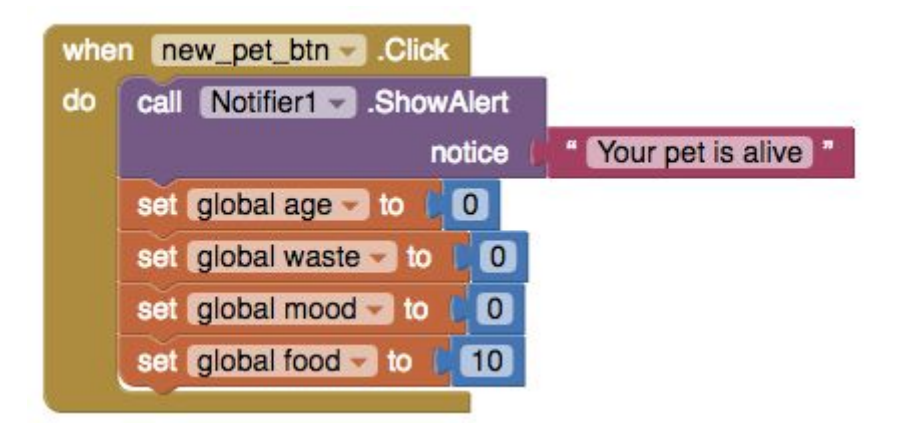

When your pet is complaining of being hungry you must click the 'Feed' button. This will add one to the food counter. Although, you cannot overfeed the pet!

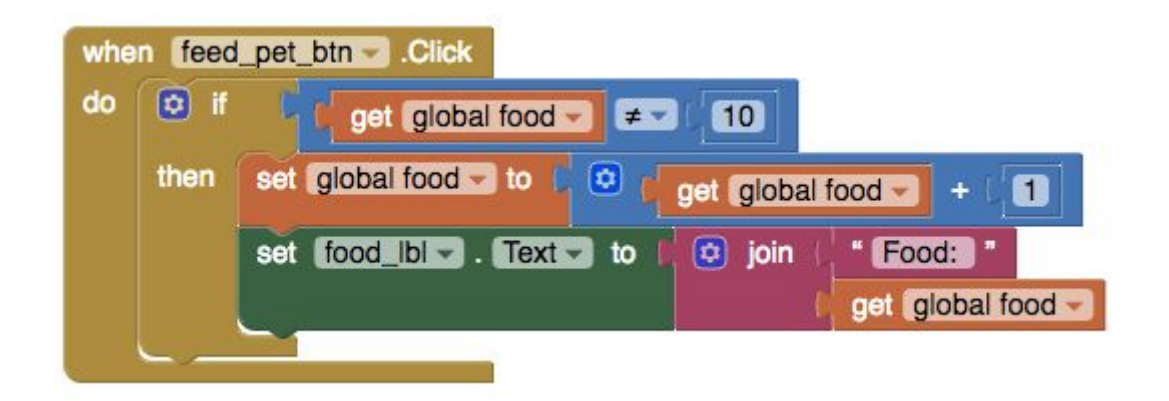

We need to constantly check if your emoji/pet is hungry and we have achieved this by using a clock component that fires every second. The code below checks if your emoji/pet's food level is below a certain threshold and if so it will display a 'sad' emoji icon.

**NOTE:** The emoji images are uploaded in the 'Designer' view via the media section.

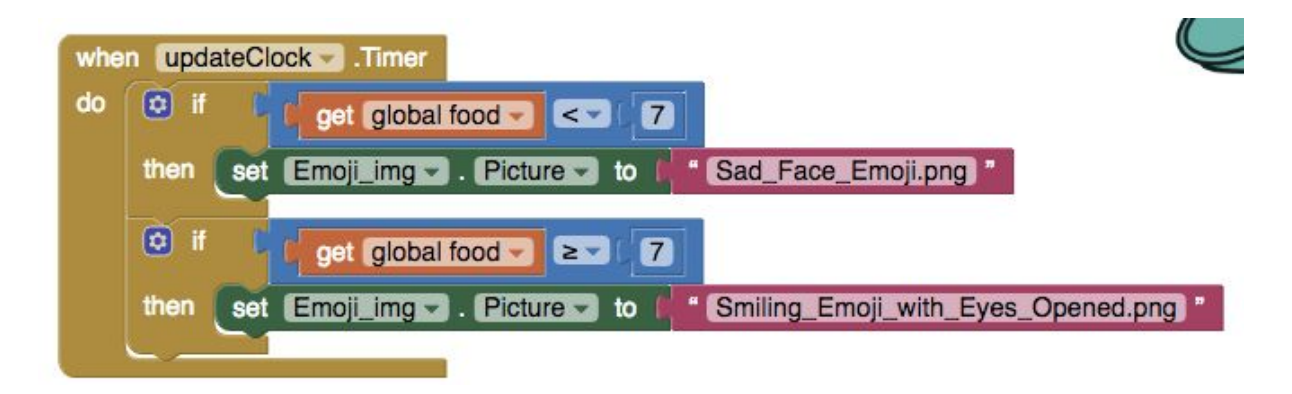

The code below is executed after a certain amount of time and will increase you emoji/pets age by one and decrease their food by one. The 'Clock' component is very important in App Inventor as it allows us to execute code after a certain period of time rather than waiting for user interaction.

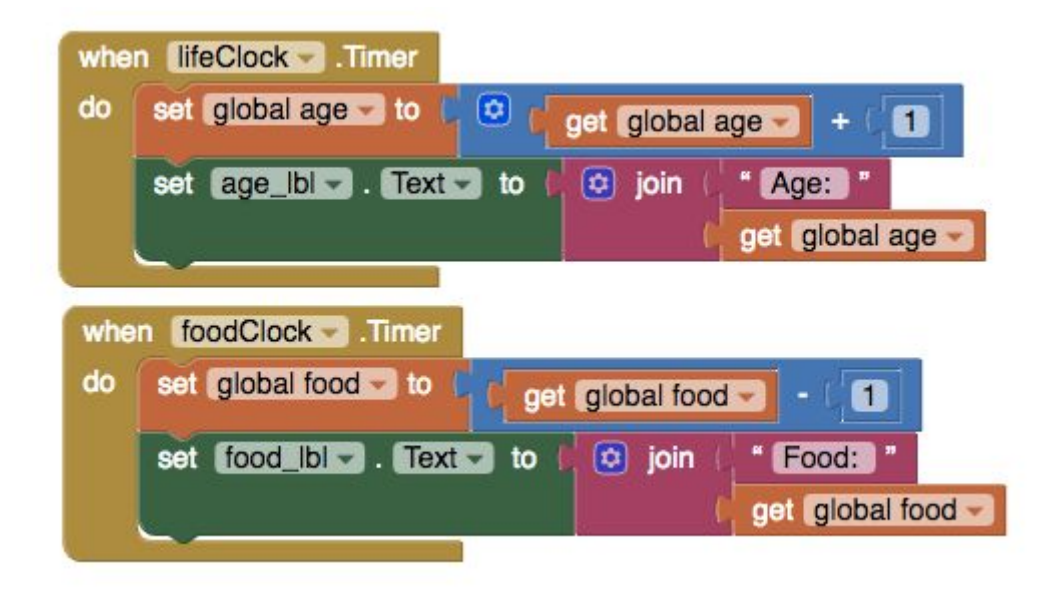

### **Challenges**

- Implement the 'Clear' button (looks like an eraser). When this is clicked, all the attributes are reset to their initial state.
- Your pet cannot be happy all the time so add a feature that displays different moods! You will have to change the code in the 'update clock' event.
- Add a new button that allows the user to interact with the emoji/pet in a different way.